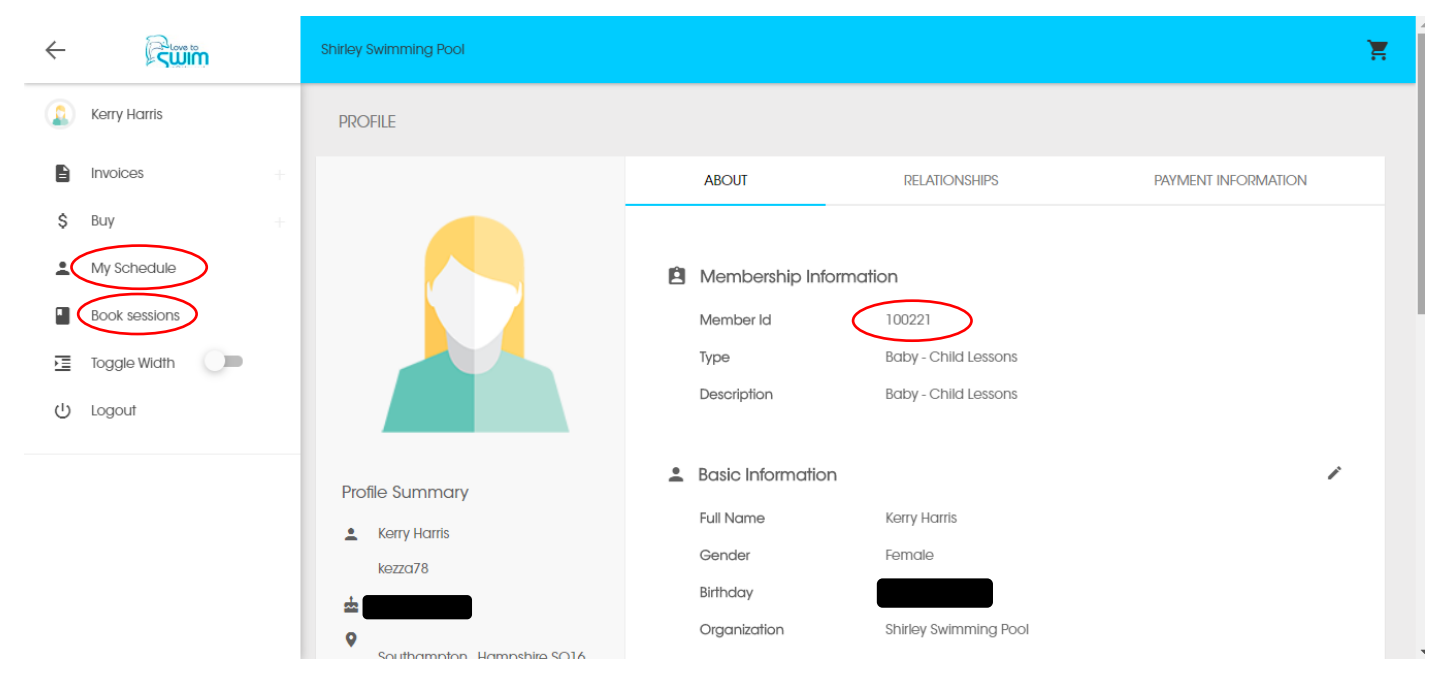

**Profile Page:** This is your main account page. Please upload a current picture to your account. It is important to note your Member ID, this is your membership number and you will need this to sign in when you arrive for your lessons. On the left hand side of the screen you have 'My Schedule' which will list your classes you are booked into. 'Book Sessions' is where you can book a make-up session, only when you have been issued a token.

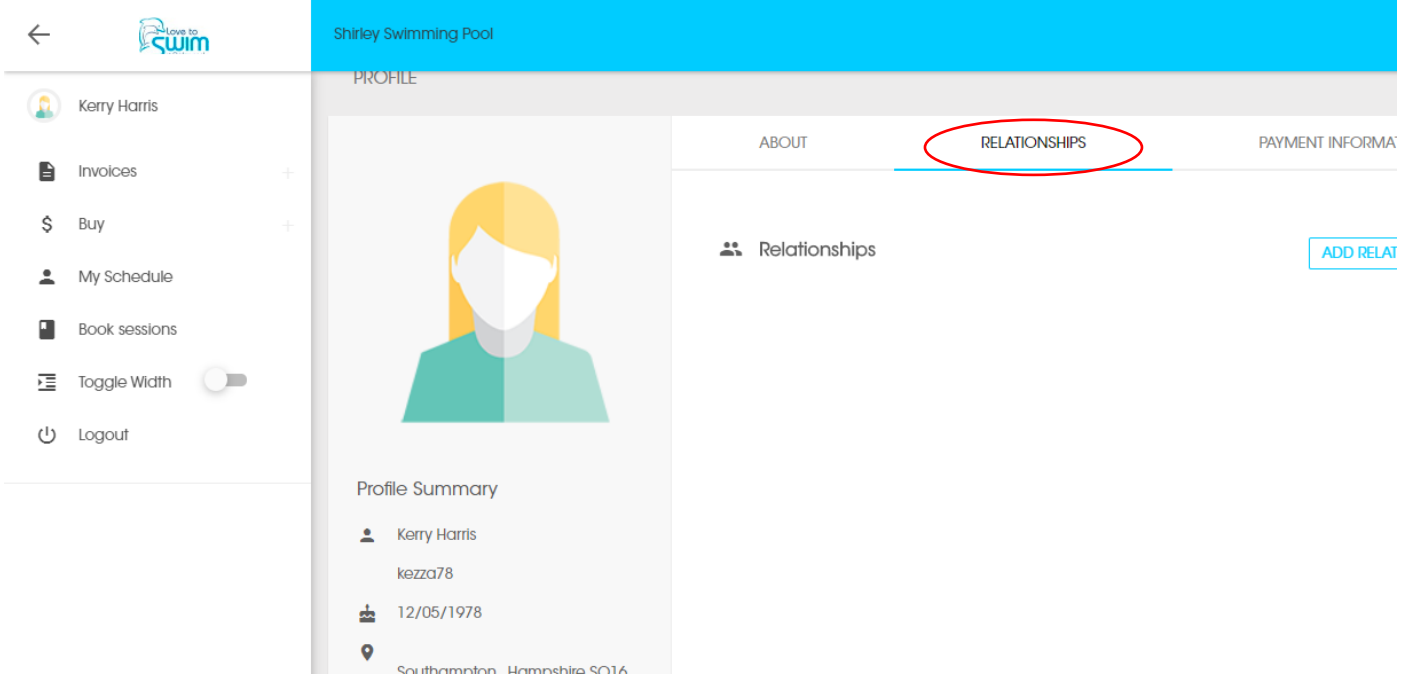

Relationships: On the 2<sup>nd</sup> tab, you have Relationships. If you have more than one member in the family who swims with us, you can search for them here and link them to your account. This will save you time logging in and out each member account in your family.

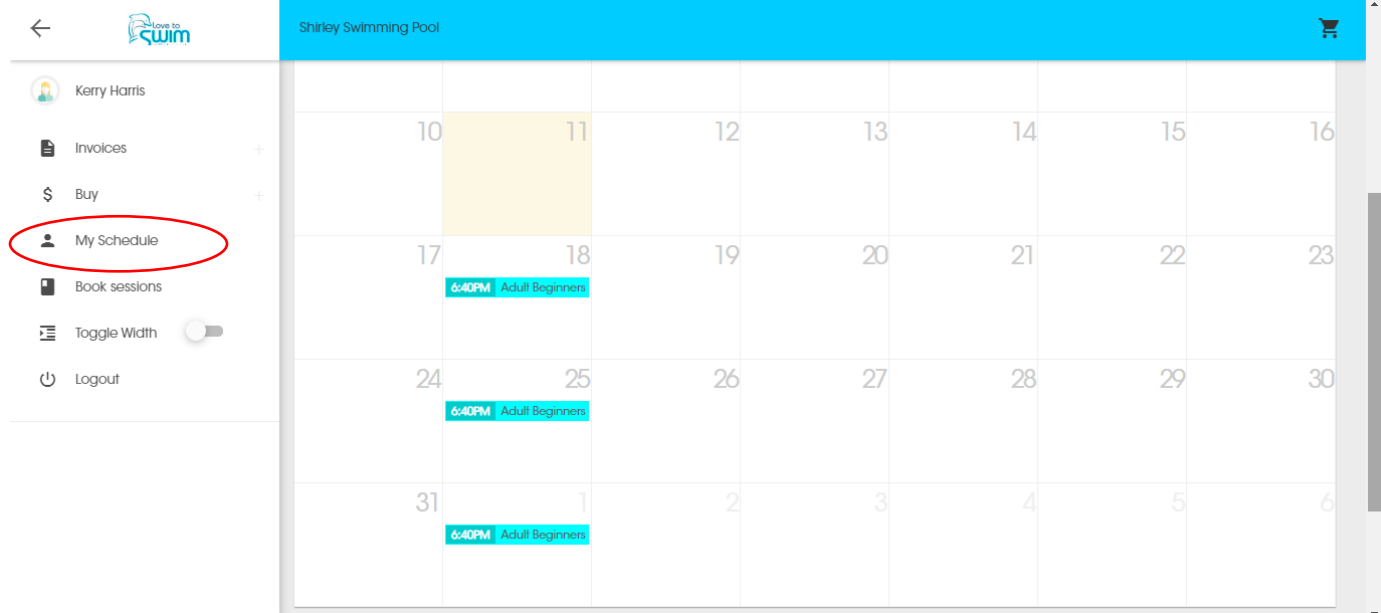

**My Schedule:** By selecting 'My Schedule' on the left, you will see the classes you are booked into on the calendar. If report an absence you would need to click into the class you can not attend and mark as absent.

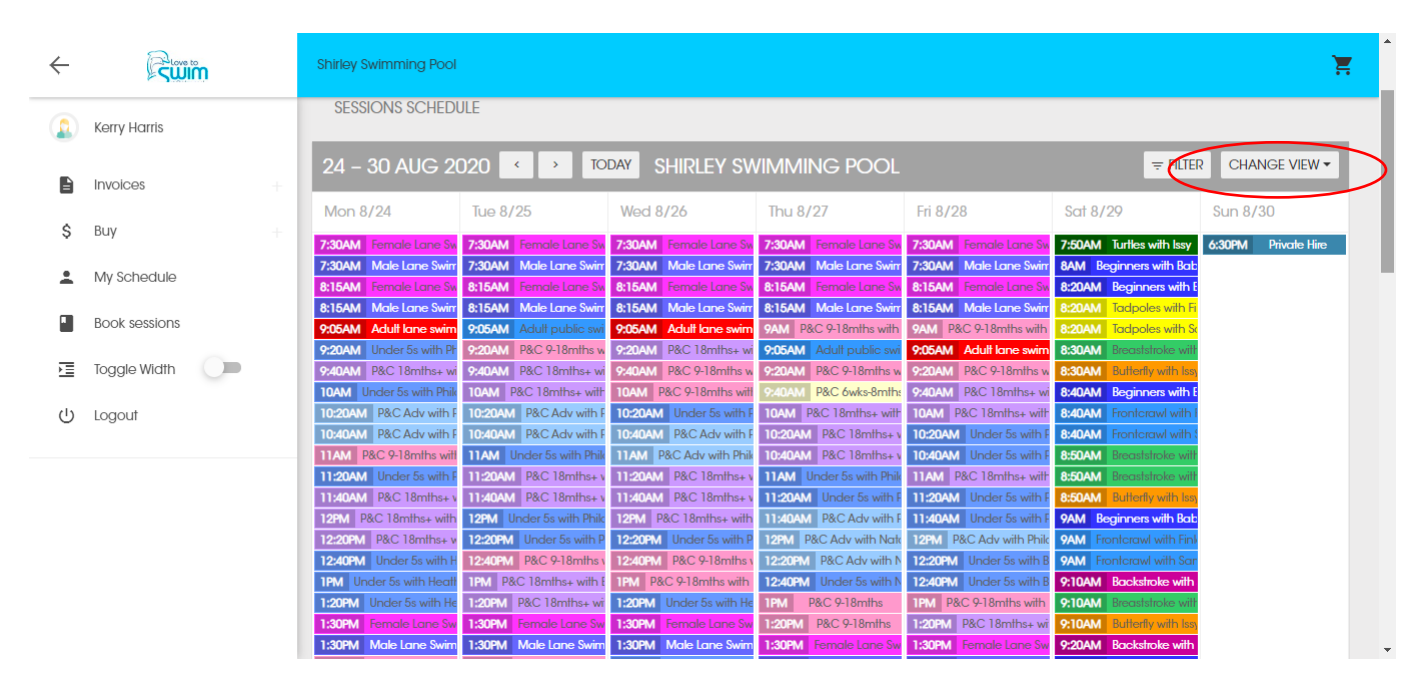

**Change View:** You can view our timetable by day, week or month, whichever is your preference.

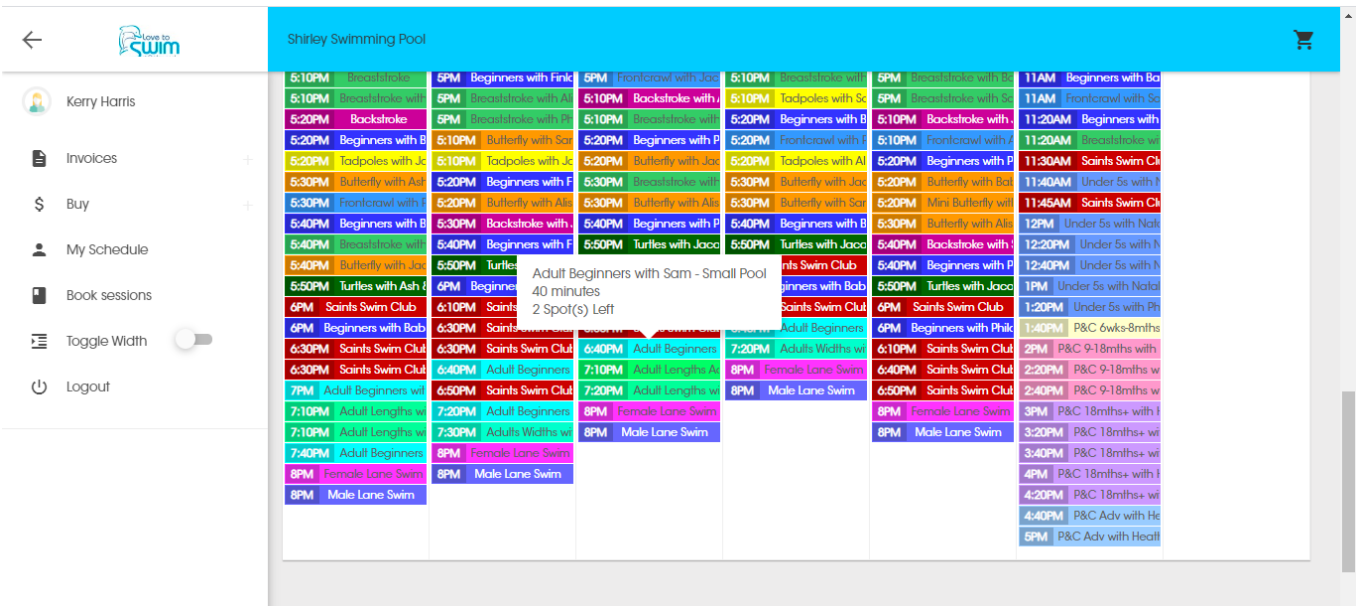

**Checking class availability:** If you hover of the classes you can see if there is a space in there to book a make-up.

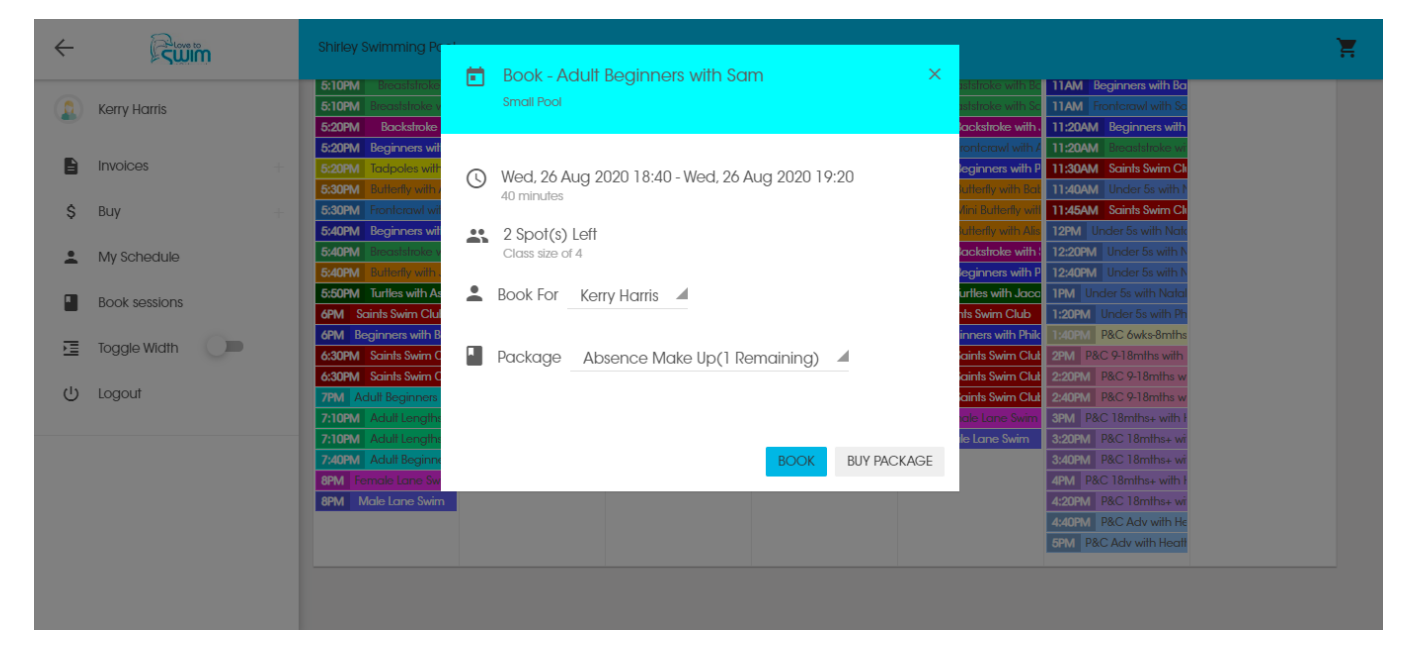

**Booking your make up lesson:** When you find a class you would like to book into, select the class and you will see this pop up, (you will need your token issued to your account first), As you can seem it shows that I have a makeup and I can use this to book my space. Simply press 'Book'. The make-up won't tell you when its due to expire, so please remember that it is only valid for 2 weeks from the date it was issued. Once it's expires we do not renew the token, however, you can cancel and reschedule you make up again if it is still within the 2 week validity period.

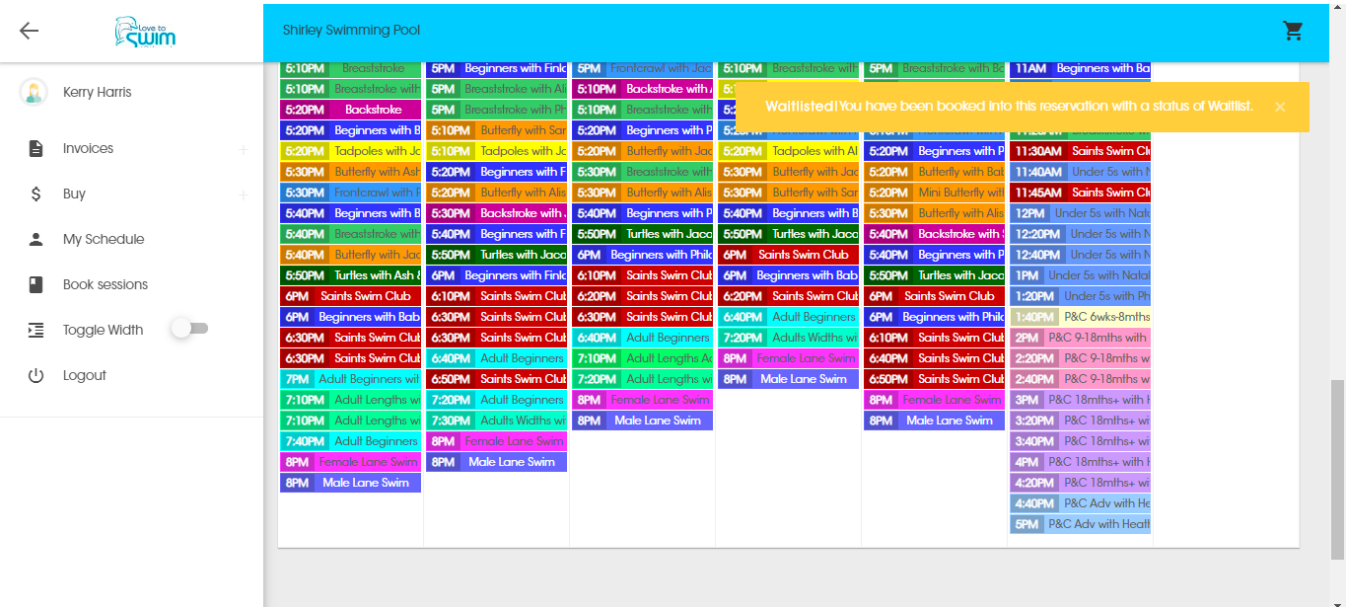

**Booking your make up lesson:** Please ensure you see there are spaces before you book your make-up, if it is full and you still select that class, you will be placed on the waiting list for it. You can still cancel from this waiting list and re-book another session if no in the class reports an absence on that date themselves. Please keep a check on your account if this happens so you know if you have a space in it.

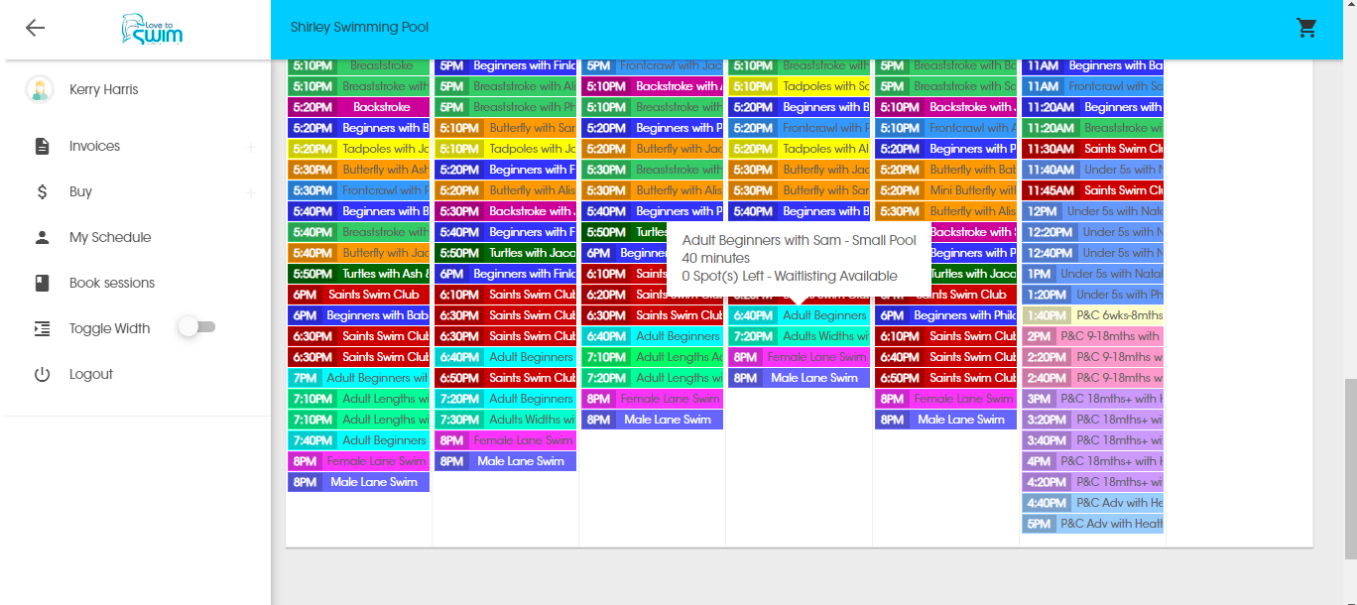